## [New 70-778 Dumps100% Valid 70-778 Dumps VCE 120Q Provided by Braindump2go[61-71

## 2018/October Braindump2go 70-778 Exam Dumps with PDF and VCE New Updated Today! Folliwing are some new 70-778 Real Exam Questions: 1./2018 Latest 70-778 Exam Dumps (VCE & PDF) 120Q&As

Download:https://www.braindump2go.com/70-778.html2.|2018 Latest 70-778 Exam Ouestions & Answers Download: https://drive.google.com/drive/folders/16paLNO0K007UUoxJ5EJClSbsQGAtO3Xy?usp=sharingQUESTION 61Note: This question is part of a series of questions that present the same scenario. Each question in the series contains a unique solution that might meet the stated goals. Some question sets might have more than one correct solution, while others might not have a correct solution. After you answer a question in this section, you will NOT be able to return to it. As a result, these questions will not appear in the review screen. You have a user named User1. User1 is a member of a security group named Contoso PowerBI. User1 has access to a workspace named Contoso Workspace. You need to prevent User1 from exporting data from the visualizations in Contoso Workspace. Solution: From the Microsoft Office 365 Admin center, you remove User1 from the All Users security group.Does this meet the goal? A. YesB. NoAnswer: BQUESTION 62Note: This question is part of a series of questions that present the same scenario. Each question in the series contains a unique solution that might meet the stated goals. Some question sets might have more than one correct solution, while others might not have a correct solution. After you answer a question in this section, you will NOT be able to return to it. As a result, these questions will not appear in the review screen. You have a user named User1. User1 is a member of a security group named Contoso PowerBI.User1 has access to a workspace named Contoso Workspace. You need to prevent User1 from exporting data from the visualizations in Contoso Workspace. Solution: From the Microsoft Office 365 Admin center, you modify the properties of Contoso PowerBI.Does this meet the goal?A. YesB. NoAnswer: AExplanation: https://docs.microsoft.com/en-us/power-bi/service-manage-app-workspace-in-power-bi-and-office-365QUESTION 63Note: This question is part of a series of questions that present the same scenario. Each question in the series contains a unique solution that might meet the stated goals. Some question sets might have more than one correct solution, while others might not have a correct solution. After you answer a question in this section, you will NOT be able to return to it. As a result, these questions will not appear in the review screen. You have a user named User1. User1 is a member of a security group named Contoso PowerBI. User1 has access to a workspace named Contoso Workspace. You need to prevent User1 from exporting data from the visualizations in Contoso Workspace.Solution: From the PowerBI setting, you modify the Developer Settings.Does this meet the goal?A. YesB. NoAnswer: BQUESTION 64You create a report in the Power BI service that displays the following visualizations:- A KPI that displays the count of customers- A table that displays the count of customers by country- A line chart that displays the count of customers by yearYou need to receive an alert when the total number of customers reaches 10,000.What should you do first?A. Pin the line chart to a dashboard.B. Pin the KPI to a dashboard.C. Embed the report into a Microsoft SharePoint page.D. Pin the report to a dashboard. Answer: DExplanation:

https://docs.microsoft.com/en-us/power-bi/service-dashboard-pin-tile-from-reportQUESTION 65You have a Power BI dashboard that displays different visualizations of company sales. You enable Q&A on the dashboard. You need to provide users with sample questions that they can ask when using Q&A.Which settings should you modify form the Power BI Settings?A. SubscriptionsB. WorkbooksC. DashboardsD. DatasetsAnswer: DExplanation:

https://docs.microsoft.com/en-us/power-bi/service-q-and-a-create-featured-questionsQUESTION 66You have an app workspace named Retail Store Analysis in the Power BI service. You need to manage the members that have access to the app workspace using the least amount of administrative effort. What should you do?A. From the Office 365 Admin center, click Users.
B. From the Power BI Admin portal, click Tenant settings.C. From the Power BI Admin portal, click Usage metrics.D. From the Office 365 Admin center, click Groups. Answer: DExplanation:

https://docs.microsoft.com/en-us/power-bi/service-manage-app-workspace-in-power-bi-and-office-365QUESTION 67Your organization has a Microsoft Office 365 subscription. When the users attempt to access the Power BI Service, they receive the error message shown in the exhibit.

This page was exported from - <u>Braindump2go Free Exam Dumps with PDF and VCE Collection</u> Export date: Fri May 3 9:04:16 2024 / +0000 GMT

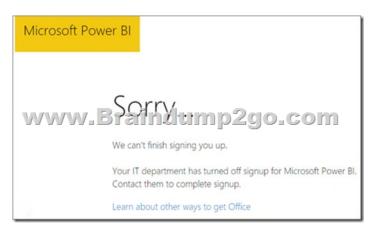

You need to ensure that all the users can access the Power BI service. What should you do first?A. From the properties of each dashboard, modify the Share dashboard settings.B. From Microsoft Azure PowerShell, run the Set-MsolDomain cmdlet.C. Instruct each user to install Microsoft Office 2016.D. From Microsoft Azure PowerShell, run the Set-MsolCompanySettings cmdlet. Answer: DExplanation:

https://docs.microsoft.com/en-us/power-bi/service-admin-service-free-in-your-organization#enable-or-disable-individual-use r-sign-up-in-azure-active-directoryQUESTION 68You have a Microsoft Excel spreadsheet that contains a table named Sales.You need to add the Sales table to a Power BI dashboard as a tile.How should you configure the tile?A. From the Power BI service, import the data from the Excel workbook.B. From Excel, publish the workbook to the Power BI service.C. From the Power BI tab in Excel, pin the table.D. From the Power BI service, upload the Excel workbook.Answer: CExplanation: https://docs.microsoft.com/en-us/power-bi/publisher-for-excelQUESTION 69You are creating a report in Power BI Desktop.You

are consuming the following tables.

| Total name | Column name   | Data type  |
|------------|---------------|------------|
| Sales      | SalesID       | Integer    |
|            | SalesDate     | Datetime   |
|            | TotalPrice    | Float      |
|            | CustomerID    | Integer    |
|            | SalesShipDate | Datetime   |
| -w/w/w_E   | StoreID       | Integer    |
|            | Date          | Dateame    |
|            | DateKey       | Integer    |
| Date       | DateName      | Datetime   |
|            | MonthNumber   | Integer    |
|            | Week          | Integer    |
|            | MonthName     | Varchar(3) |
|            | Year          | Integer    |

Date[Date] is in the mm/dd/yyyy format. Date[DateKey] is in the ddmmyyyy format. Date[MonthNumber] is in the mm format.

Date[MonthName] is in the mmm format. You create the report shown in the exhibit. (Click the Exhibit button.)

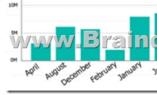

You need to ensure that the months appear in the order of the calendar.How should you sort the MonthName column?A. by MonthNumberB. ascendingC. descendingD. by DateKeyAnswer: AExplanation:

http://ppmworks.com/sorting-month-names-chronologically-in-microsoft-power-bi-reports/QUESTION 70You are creating a report in Power BI Desktop.You are consuming the following tables.

| Total name | Column name   | Data type  |
|------------|---------------|------------|
| Sales      | SalesID       | Integer    |
|            | SalesDate     | Datetime   |
|            | TotalPrice    | Float      |
|            | CustomerID    | Integer    |
|            | SalesShipDate | Datetime   |
| WWW_E      | scandump      | Mdp00000   |
| Date       | Date          | Datetime   |
|            | DateKey       | Integer    |
|            | DateName      | Datetime   |
|            | MonthNumber   | Integer    |
|            | MonthName     | Varchar(3) |
|            | Year          | Integer    |

You have a new table named Fiscal that has the same schema as the Date table, but contains the fiscal dates of your company.You need to create a report that displays the total sales by fiscal month and calendar month.What should you do?A. Union Fiscal and Date as one table.B. Add Fiscal to the model and create a one-to-many relationship by using Date[Year] and Fiscal[Year].C. Add Fiscal to the model and create a one-to-one relationship by using Date[Year] and Fiscal[Year].D. Merge Fiscal into the Date table.Answer: DExplanation:https://docs.microsoft.com/en-us/power-bi/desktop-shape-and-combine-dataQUESTION 71You use Power BI Desktop to create a visualization for a Microsoft SQL Server data source.You need to ensure that you can use R visualization.Which two actions should you perform? Each correct answer presents part of the solution.NOTE: Each correct selection is worth one point.A. Download and install Microsoft R Server.B. Download and install RStudio Server on the computer that has Power BI Desktop installed.C. Install SQL Server R Services on the server that runs SQL Server.D. Enable R Scripting on the computer that has Power BI Desktop installed.E. Download and install Microsoft R on the computer that has Power BI Desktop installed.Answer: EExplanation:https://docs.microsoft.com/en-us/power-bi/desktop-r-visuals 1!!!RECOMMEND!!!1.]2018 Latest 70-778 Exam Dumps (VCE & PDF) 120Q&As

Download:https://www.braindump2go.com/70-778.html**2.|2018 Latest 70-778 Study Guide Video:** YouTube Video: YouTube.com/watch?v=dNQBxFojyZU